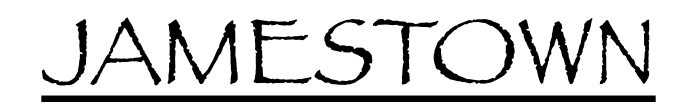

1. Orbit above, use pencil to draw 124m line on red axis.

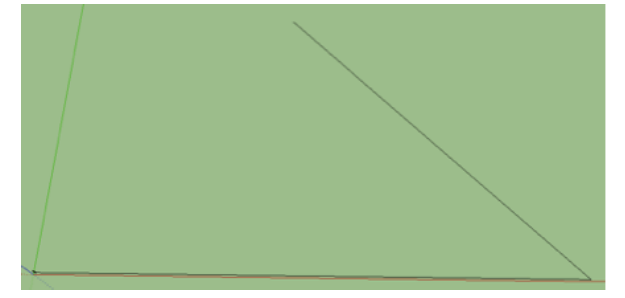

2. Use PENCIL to make this line into a triangle: each new side =  $95.7$ m. 7. Palisade logs: In the grass, use

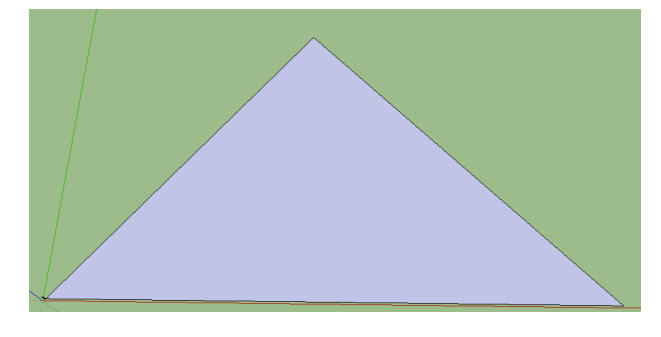

3. Use CIRCLE to draw circle from each angle, 7.6 m radius.

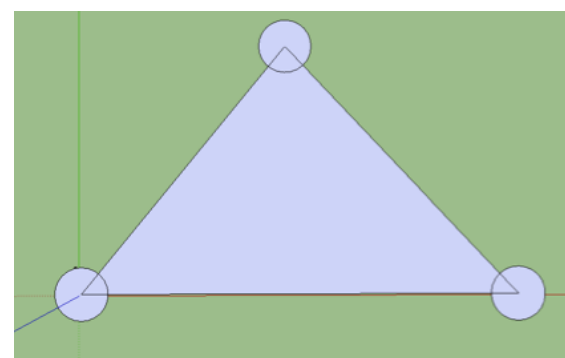

4. Add 9.1m SQUARES to sides of circular bulwarks

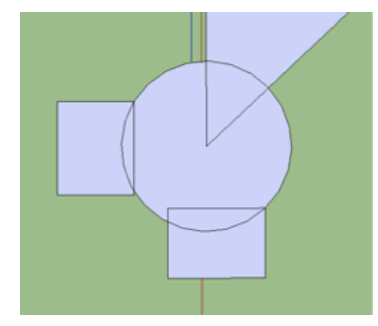

5. Use ERASER to erase lines inside bulwarks

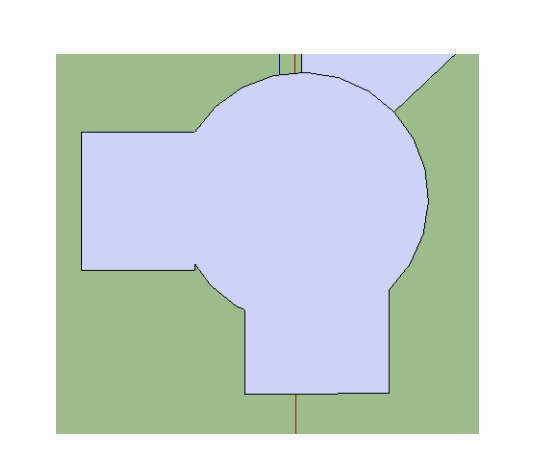

6. Use PUSH/PULL to pull bulwarks up 1.2 m

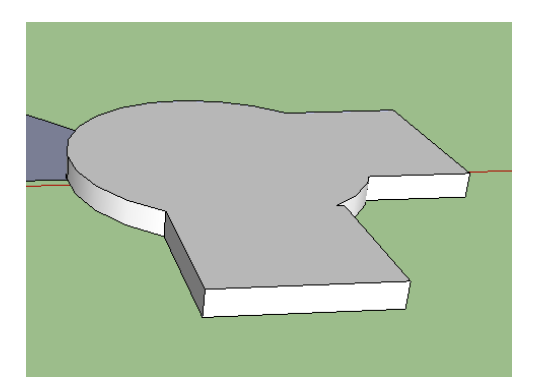

 CIRCLE to make a circle with diameter approximately that of the human scale model.

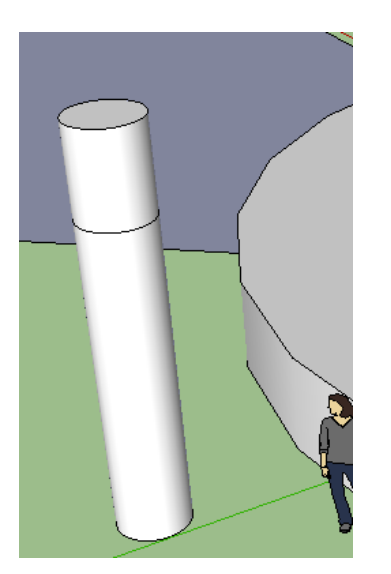

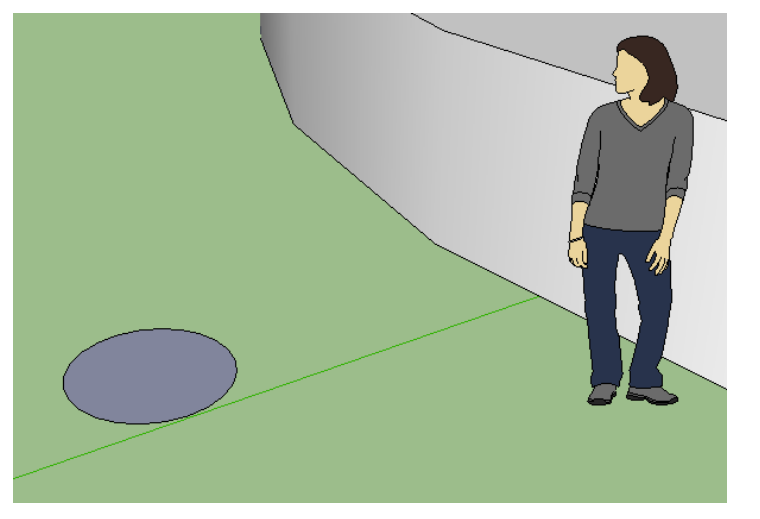

8. PUSH/PULL circle up 3.5 m. Then hold OPTION key, and pull 1 m more.

9. Use ARROW to select top ring (blue), hit S (scale), hold OPTION key (centers it), and push a corner to create a cone. ESCAPE.

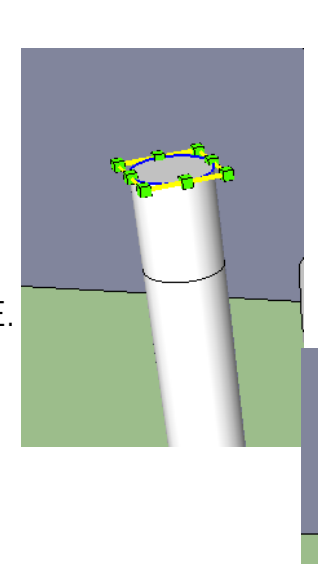

10. Color with paint bucket (wood), and triple click. Hit MAKE COMPONENT.

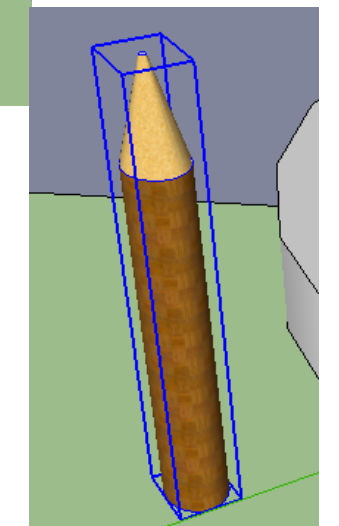

11. COPY/PASTE logs around fort perimeter. MOVE from bottom edges, make sure says ON FACE.

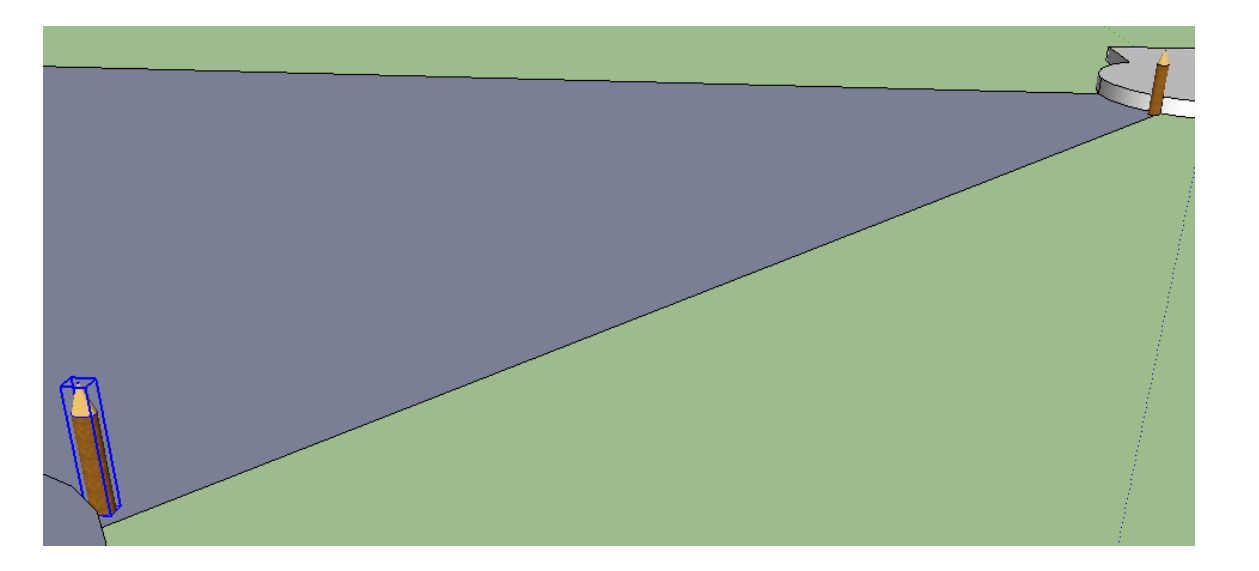

## 12. To fill-in columns evenly along wall:

 Place first column using MOVE, then press ALT (Control on PC comp) and PULL a copy of the column out to other end (along colored line= straight)- SNAP to edge of step, then type / # columns to fill IN BETWEEN

Ex. **/16 (then hit return or enter)**

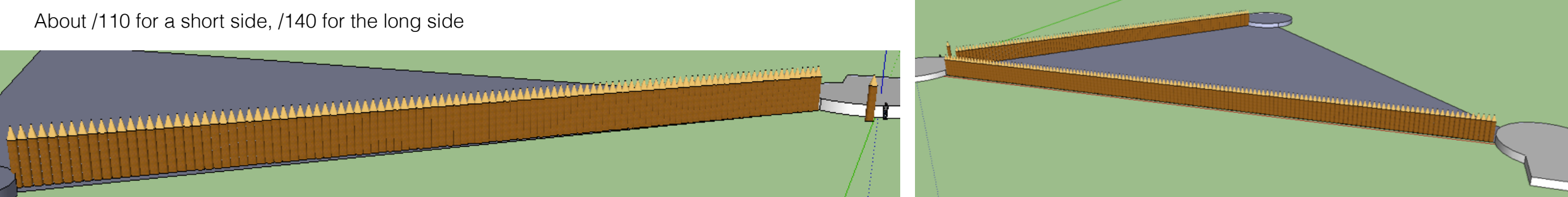

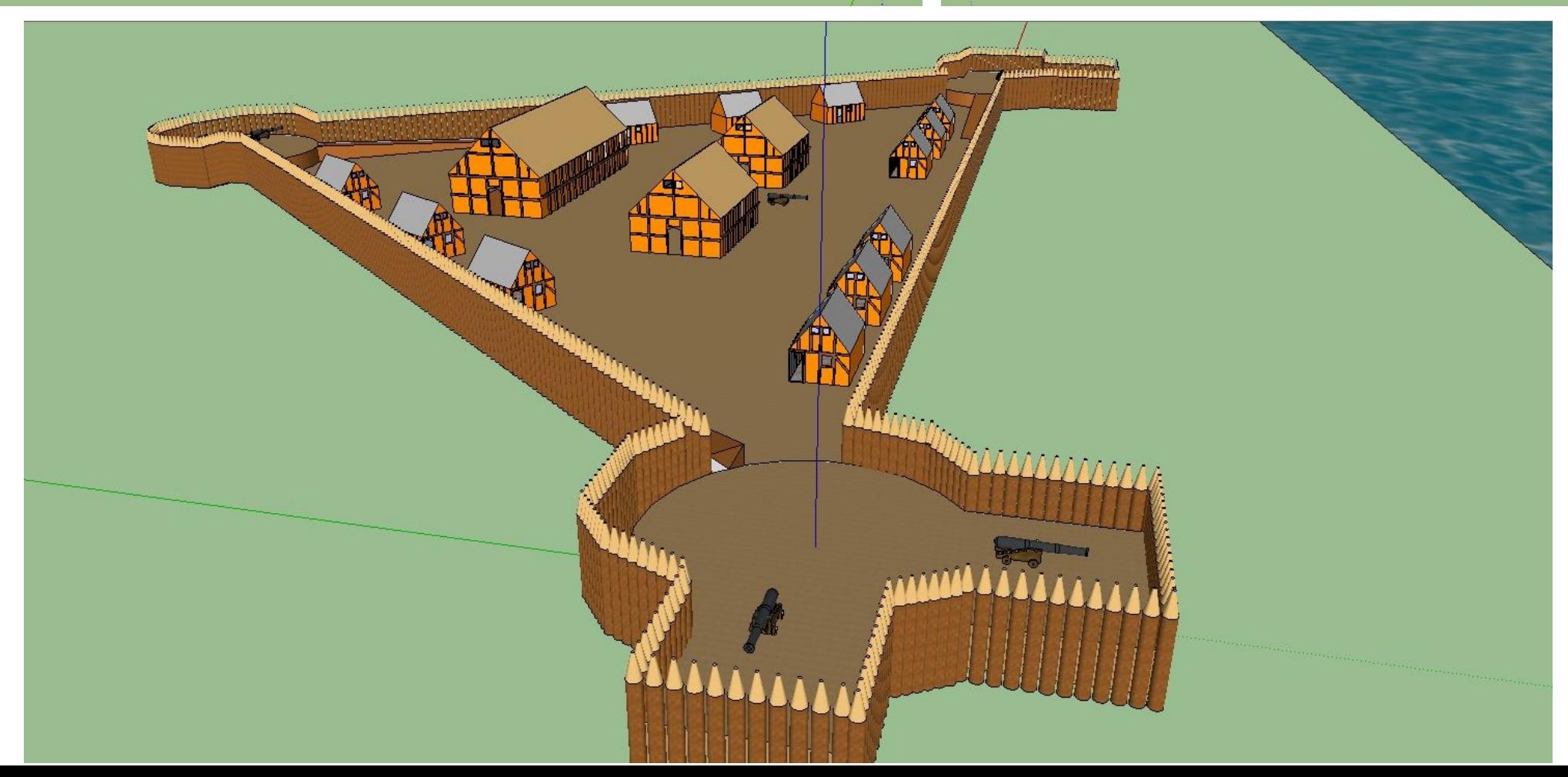